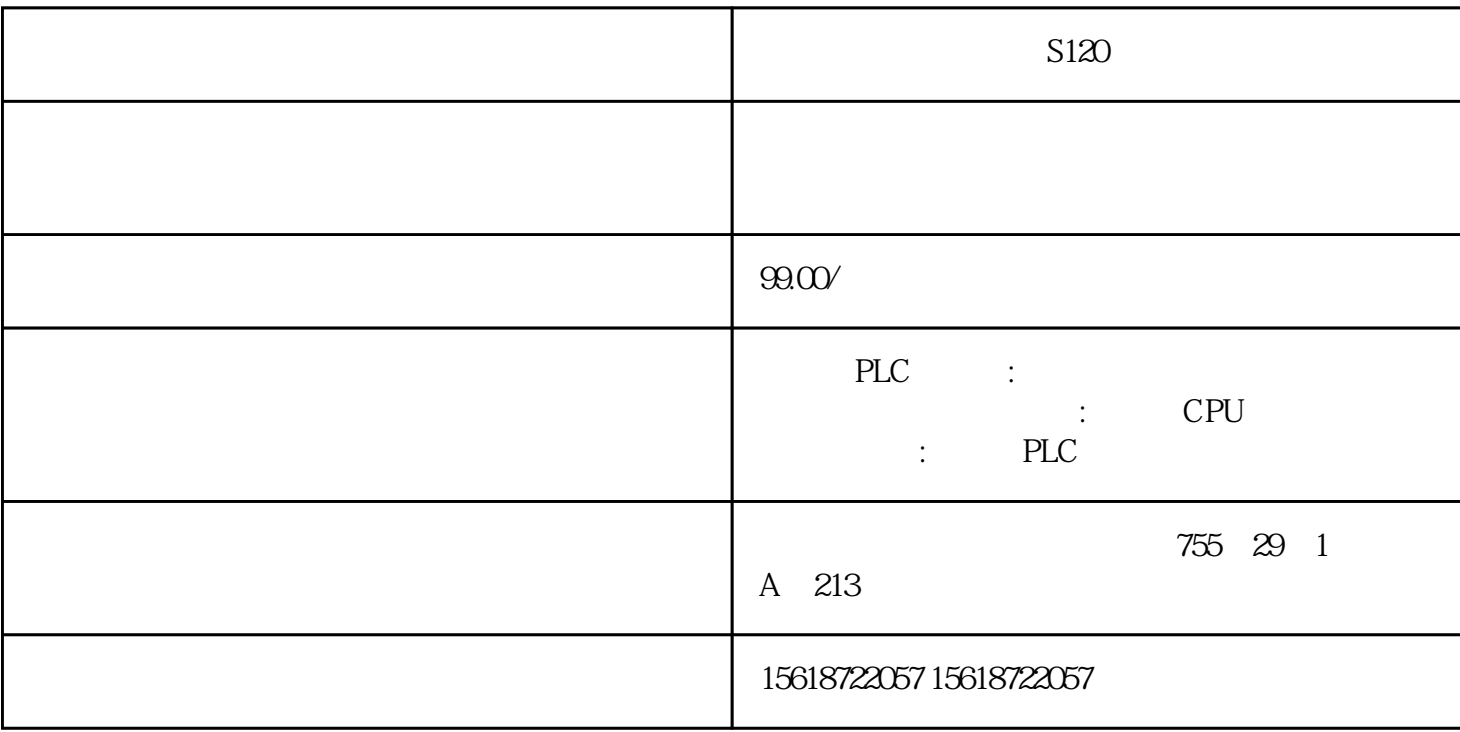

 $S120$ 

6????????TIA?Totally Integrated Automation???????????????PLC??????????????? CPU ? I&M ??????"G et\_IM\_Data"????????? LADDR?????"LADDR"????????? ID? IM\_TYPE?????"IM\_TYPE ??? I&M ????? ??"0"?? I&M0 ???? DATA???????? I&M ?????????????????? I&M0 ?????????"IM0\_Data"???????????? ? ET 200SP CPU ? I&M0 ??????????? I&M0 ???????? LADDR ???????? ID????? ??? CPU ? I&M0 ?????? ??????1. ????????? I&M0 ???2. ?????????????????"IM0\_Data"?????????????????"imData"???"??????? "???????????????????????????????? ET 200SP CPU? ???????????????????????????????????? CPU ??? ??????????????????????????????????????? CPU ???????????????? ?? CPU ??? ?? CPU ??? ??????"??? ????"??????????? STEP 7 ????

BaseUnit 2018 BaseUnit 2018 BaseUnit 2018 and the BaseUnit of the Maxwell of the Maxwell of the Maxwell of the Maxwell of the Maxwell of the Maxwell of the Maxwell of the Maxwell of the Maxwell of the Maxwell of the Maxwel

 $I/O$  3

3.5 mm BaseUnit Bas eUnit 1. BaseUnit 2. I/O 模块\*部和底部的脱扣按钮,并将该模块从 BaseUnit 拔出。3. 断开 BaseUnit 上的接线。4.  $BaselInit$  5.  $5$ BaseUnit 6.  $*2$  I/O  $7$   $*$ BaseUnit, BaseUnit, 8. BaseUnit, STEP 7 +, "  $CPU/$   $PG/PC$   $STEP 7$ 行固件在线\*新,请按以下步骤操作:1. 在设备视图中选择模块。2. 在快捷菜单中,选择"在线与诊 " (Online & diagnostics) a " " (Functions) " \* " (Firmware update) 4. <sup>\*</sup> \* "(Firmware update) \* " (Browse) \* \*  $5 \times$   $\frac{1}{\sqrt{3}}$ 单击"执行\*新"(Run update) 按钮。如果模块支持选择的文件,则将该文件下载到模块中。\*新固件 "\*新后运行固件"(Run firmware after update) 复选框始终处于选中状态。加载完成后,CPU 将 使用该固件文件进行新固件版本升级。说明 如果固件\*新被中断,则在重新开始固件\*新之前,必须先  $STEP 7$  \* 备对固件进行在线\*新,请按以下步骤操作:1. 从"在线"(Online) 菜单中,选择"可访问的设备"( Accessible devices)  $2 \t * \t \cdot \t \cdot$  (Accessible devices) PROFI

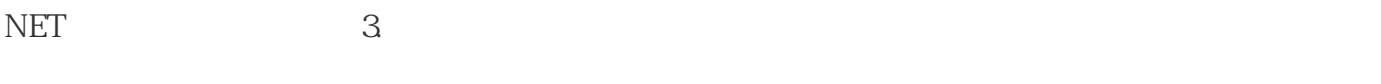

" "(Show) 4. " (Show) 4. " (Online & diagnos

tics)  $\qquad \qquad \text{``}\qquad \text{``}\q$